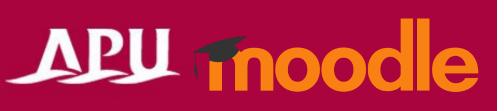

# Workshop

## Contents

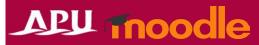

| Item | Content                                             | Page   |
|------|-----------------------------------------------------|--------|
| 1    | About Workshop                                      | P3     |
| 2    | Setting up Workshop (Details of Each Type)          | P4-11  |
| 3    | Setup Phase                                         | P12-13 |
| 4    | Submission Phase                                    | P14-16 |
| 5    | Assessment Phase                                    | P17    |
| 6    | Grading Evaluation Phase                            | P18-19 |
| 7    | Closed Phase                                        | P20    |
| 8    | (Ref.) Setting the author and reviewer as anonymous | P21    |

## About Workshop

APU moodle

- What can be done in Workshop (examples)
  - Submitting reports and peer assessment
  - Checking for plagiarism in submissions (Turnitin plugin required)
  - For expected outcomes and points for use, please refer to page 5.
- From "+ Add an activity or resource", select "Workshop"

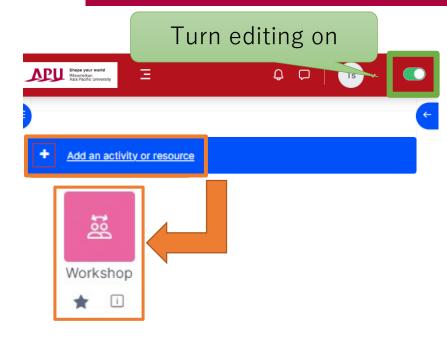

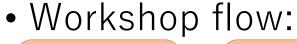

(Instructor, TA)
Set up
Workshop

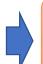

(Instructor, TA) Preview Workshop

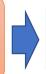

(Student) Make a submission by the deadline

(Instructor, TA)
Check the
submission and
set up the
assessment
phase

(Student) Make an assessment by the deadline

(Instructor)
Check the
assessment and
determine the
final grade

## About Workshop

Flow after setup

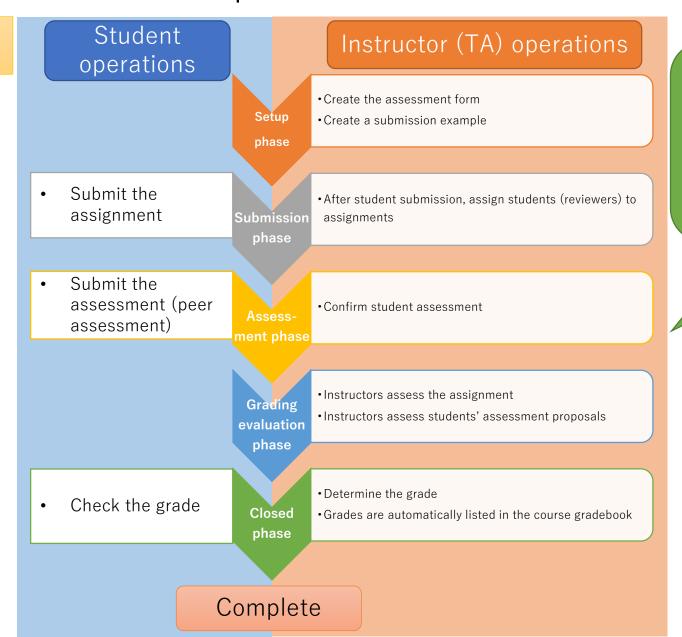

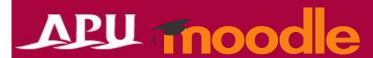

With Workshop, functions such as "assign reviewers" and "move between each phase" require detailed setup and work.

For open peer assessment and a simple setup, please use a combination of the "Forum" function and the "Assign Roles" setting in assignments.

## About Workshop

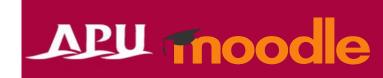

### **Expected outcomes**

- Improvement of student learning quality
  - By assessing their peers' work, students can acquire deeper learning perspectives to integrate others' approaches and appropriately evaluate others' work.
- Saving time that instructors spend on assessments
  - By having students assess each other's work, assessments can be provided for each assignment even in classes with hundreds of students.
     Furthermore, determining assessment criteria and procedures will also save instructors time.
- Class progression based on the status of student understanding
  - By building up assignments each class, opportunities are established for students to check their status of understanding in the course.

### Points for use

- Upon clarifying the assessment criteria (for the peer assessment), carefully explain the procedure before assessment.
  - Instructors should use a rubric and clearly state the
    assessment criteria in advance. On the other hand, if the
    students are unclear about the assessment criteria,
    variations will occur in individual peer assessments.
    Furthermore, explaining assessments before they begin and
    having a system that enables consulting during trouble is
    important to prevent student anxiety towards assessing
    another student's work.
- The aim is to improve student learning and assess learning. The assessment itself is not the aim but the process.

Image of use

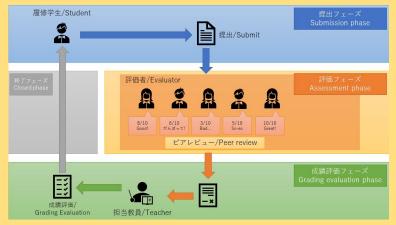

# Setting up Workshop

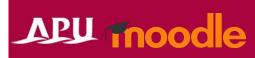

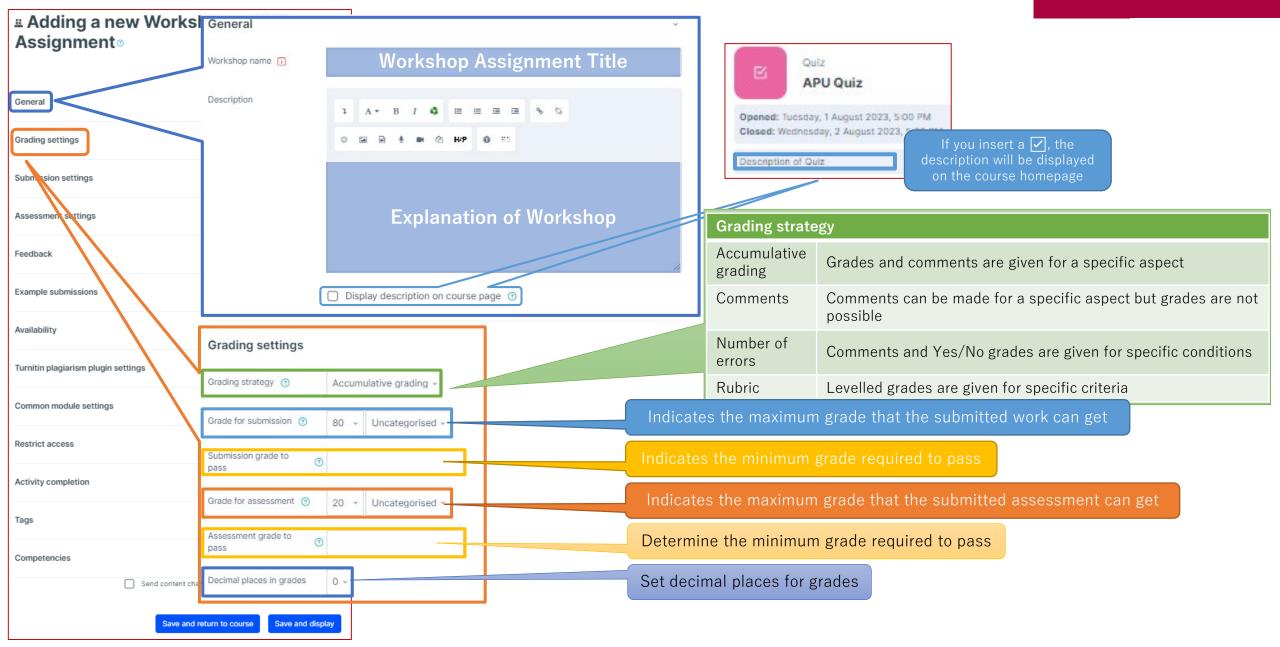

# Setting up Workshop

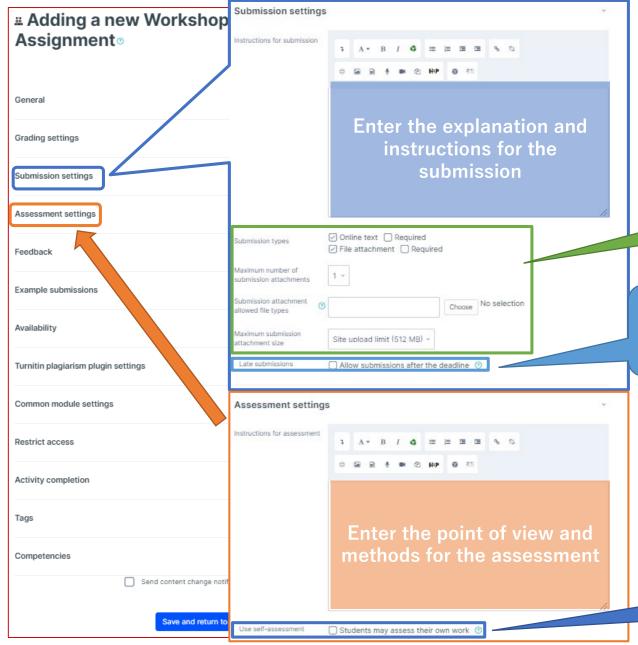

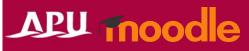

Indicate the format and number of files for the submission

When this setting is turned on, the creator can submit assignments after the submission deadline or during the "assessment phase". Submissions before the submission deadline can be edited and resubmitted, but submissions after the submission deadline cannot be edited or resubmitted.

When this setting is turned on, students are assigned to their own assignments as reviewers for self-assessment. Furthermore, grades for the assessment will be received in addition to the grade for one's own work.

# Setting up Workshop

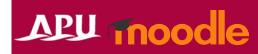

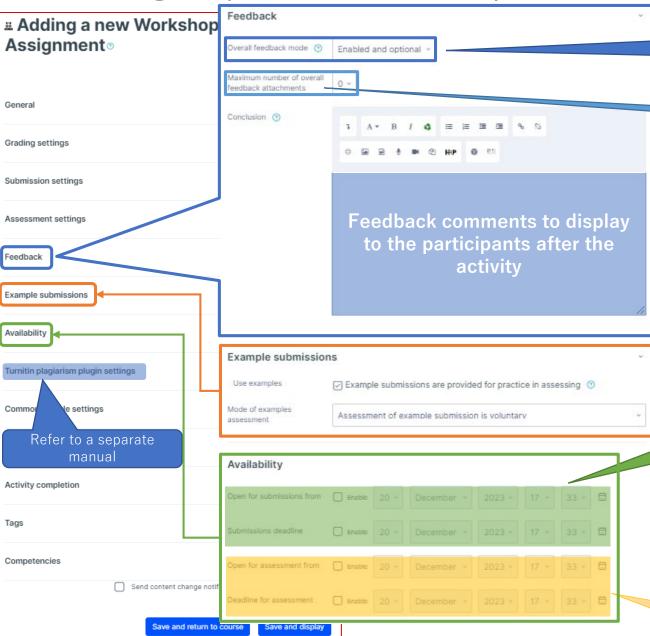

If this setting is turned on, a text field will be displayed at the bottom of the assessment form. The reviewer can enter an overall assessment for the submission into this field or additional explanations of the assessment.

Set the maximum number, size, and format of feedback files to be attached

If this setting is turned on, students can try assessing one or more example submissions. Students can also compare their assessments to reference assessments. The grade here does not count towards the assessment grade.

Set the date and time to open and close submissions

\* If "move to the next phase after closing" is turned on, the
phase will automatically move to the assessment phase
after the closing date and time.

\* If this function is turned on, simultaneously "setting up Scheduled Allocation" in the "Submission Phase" of the "Workshop Planner" screen (description to follow) is recommended.

If Scheduled Allocation is not completed, students cannot do assessments even if "Workshop" itself moves to the "Assessment Phase".

Set the date and time to open and close assessments

### (Common Functions) Common Module Settings

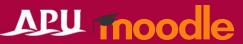

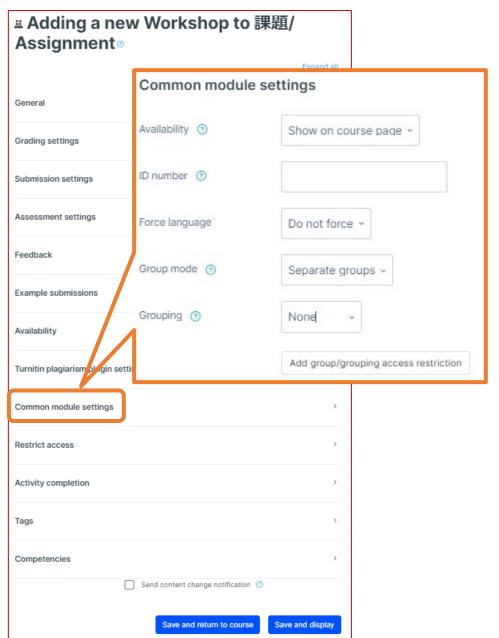

If the Whiteboard is hidden, this message will be displayed on the course's top page.

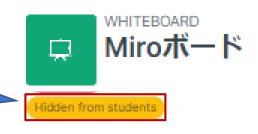

| Common module sett                                                                                                    | ings                                                                                                    |                                                                                                    |  |  |
|----------------------------------------------------------------------------------------------------|----------------------------------------------------------------------------------------------------|----------------------------------------------------------------------------------------------------|--|--|
| Availability                                                                                                    |                                                                                                    | er "Show on course page" or "Hide on course page".<br>I, then students will not be able to view the Whiteboard<br>e setting to "Show". |  |  |
| ID number                                                                                                    | You can set an ID number for the activity (to help identify different teaching materials). This setting is generally left blank and not used. |                                                                                                    |  |  |
| Force language                                                                                                    | This setting allows y language.                                                                                                    | his setting allows you to force all students to view the activity in a set anguage.                                                    |  |  |
|                                                                                                    | No groups                                                                                                    | Everyone registered for the course can access the Whiteboard                                                                           |  |  |
| Group mode                                                                                                    | Separate groups                                                                                                    | Students can only use Whiteboard within their own groups. Students cannot see the work of other groups.                                |  |  |
|                                                                                                    | Visible groups                                                                                                    | Students can only use Whiteboard within their own group, but they can also see the work of other groups.                               |  |  |
| Grouping                                                                                                    | You can enable this groups) in the cours                                                                                                    | setting if you have set up groupings (collections of se.                                                                               |  |  |
| You can add access restrictions by group from the "Restrict access below.  *You can only set up group access restrictions if you select one of settings under "Group mode" above. |                                                                                                    | p group access restrictions if you select one of the group                                                                             |  |  |

## (Common Functions) Restrict Access

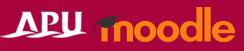

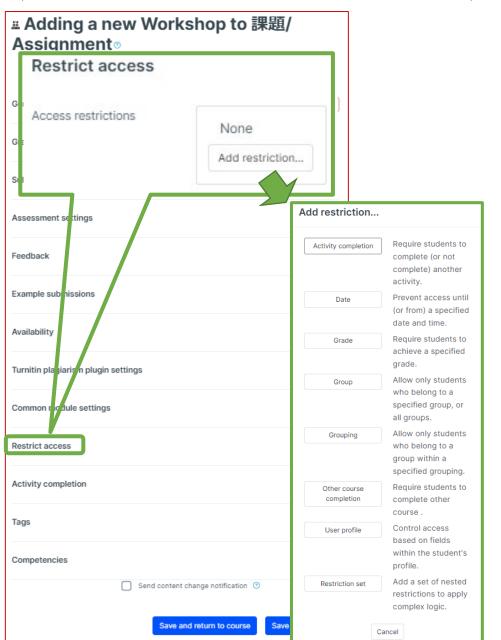

| Restrict access         |                                                                                                    |
|-------------------------|----------------------------------------------------------------------------------------------------|
| Activity<br>completion  | Require students to complete a separate activity in the course to be able to access this activity.  E.g. 1: Students cannot access the activity unless they have completed a specified Survey E.g. 2: Students cannot access the activity unless they have completed a specified Assignment |
| Date                    | Set when students can start accessing the activity (the date and time it will appear in the course) and when they will lose access (the date and time it will be hidden from the course).                                                                                                   |
| Grade                   | Use this setting if you want to require students to achieve a set grade in a separate Assignment or Quiz within the course in order to access this activity.                                                                                                    |
| Group                   | Only allow students who belong to a specified group or students who don't belong to that group to access the activity.                                                                                                    |
| Grouping                | Only allow students who belong to the groups included in a specified grouping (collection of groups) to access the activity.                                                                                                    |
| Other course completion | Use this setting if you want to require students to complete another course in order to access the activity. (This setting is not recommended.)                                                                                                    |
| User profile            | This setting allows you to limit access to specified students.  E.g. Only allow students with specified student ID numbers to access the activity.                                                                                                    |
| Restriction set         | Use this setting if you want to use several of the above settings to set complex access restrictions for the activity.                                                                                                    |

### (Common Functions) Activity Completion, Tags, Competencies

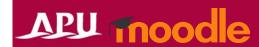

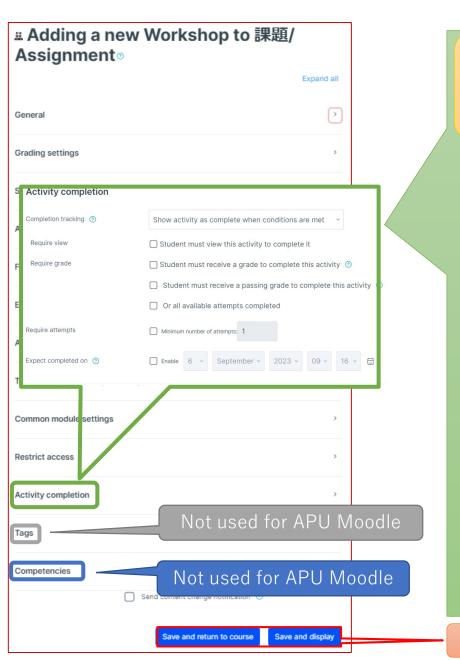

#### **Activity completion**

This setting allows you to check if students have accessed an activity. When enabled, a checkbox will appear underneath the activity on the course page. The checkbox will be marked complete when the student meets various customizable conditions, for example, when the student views the class materials. Furthermore, with this setting, instructors can check which students have viewed which teaching materials and keep track of students' progress for the entire course.

| Completion tracking                                            |                                                                                                    |  |  |
|----------------------------------------------------------------|----------------------------------------------------------------------------------------------------|--|--|
| Do not indicate activity completion                            | Students will not see a checkbox to indicate activity completion on the course page                                                                                                    |  |  |
| Students can manually mark the activity as completed           | Students can mark the activity as complete manually by themselves. Please use this setting if you want students to manage their own learning progress.                                                                |  |  |
| Show activity as complete when conditions are met              | The activity will automatically be marked as complete if the student meets one of the set requirements from the list below. Please use this setting if you want to track students' progress as the course instructor. |  |  |
| Require                                                        |                                                                                                    |  |  |
| Student must view this activity to complete it                 | If selected, the activity will be automatically marked as complete when the student views the assignment (after submission or after grading is complete)                                                              |  |  |
| Student must receive a grade to complete this activity         | The activity will be considered complete and automatically be marked as so after the instructor finishes grading                                                                                                    |  |  |
| Student must receive a passing grade to complete this activity | The activity will be automatically marked as complete after grading only if the student receives a passing grade                                                                                                    |  |  |
| Or all available attempts completed                            | The activity will be automatically marked as complete when the student submits the assignment, etc.                                                                                                    |  |  |
| Manually mark as complete  Mark as done                        | Activity will be marked as complete when conditions are met  Activity will be marked as complete when conditions are met  After completion  After completion                                                          |  |  |

Make sure to **save** after you finish setting up the activity.

## Setup Phase

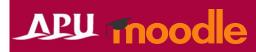

progresses.

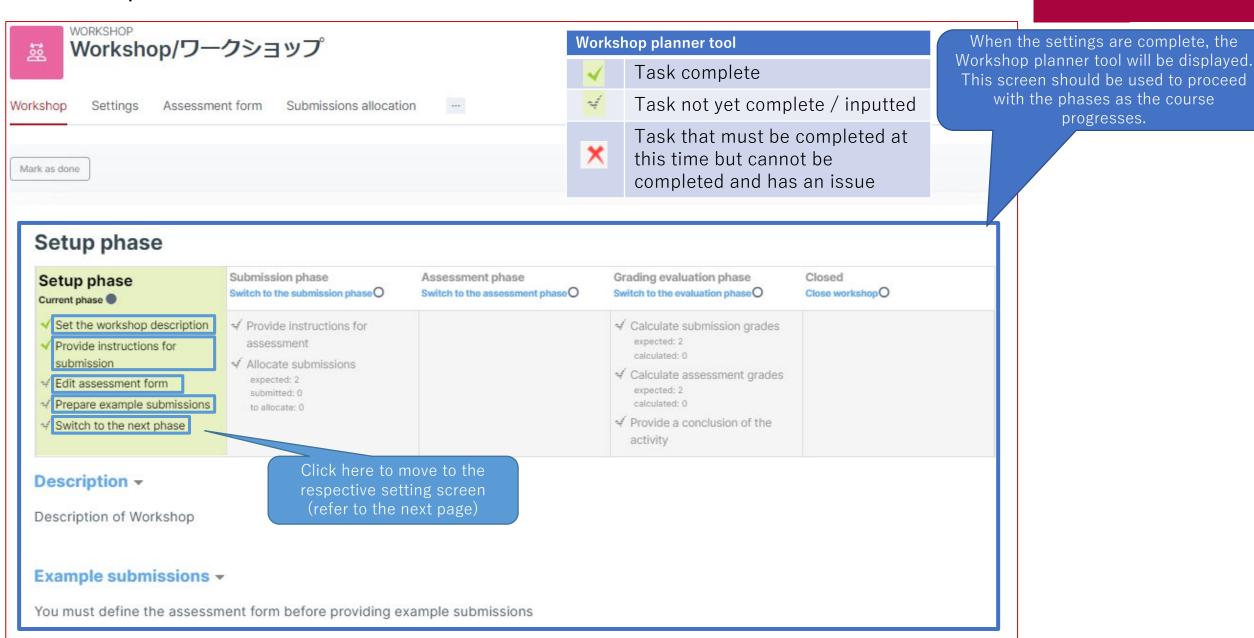

## Setup Phase

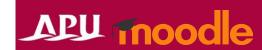

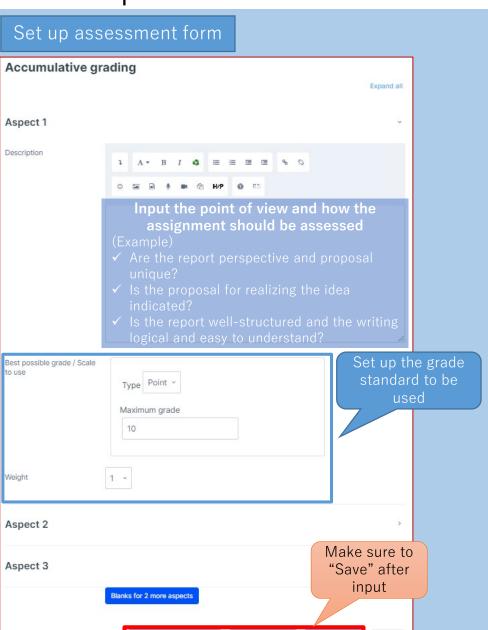

Save and continue editing Save and preview Save and close

Set up example submissions (If enabled)

Assessment form settings must be completed in advance

Example submissions 

No examples yet in this workshop

Add example submission

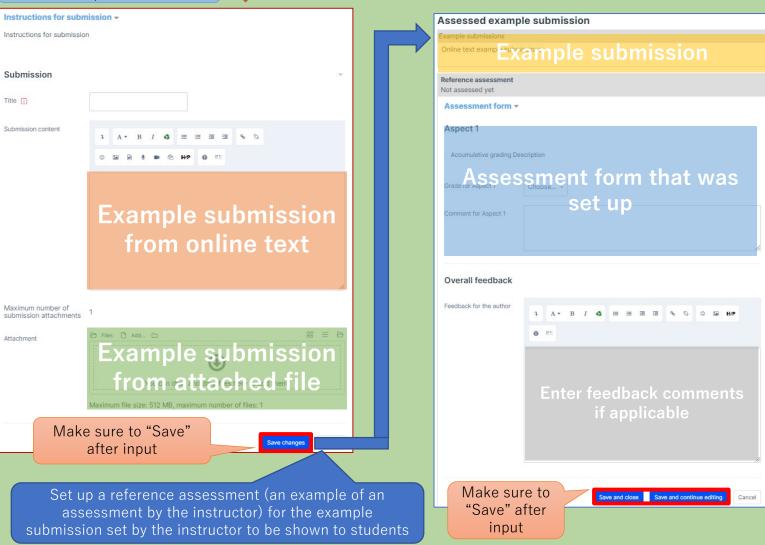

### Submission Phase

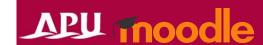

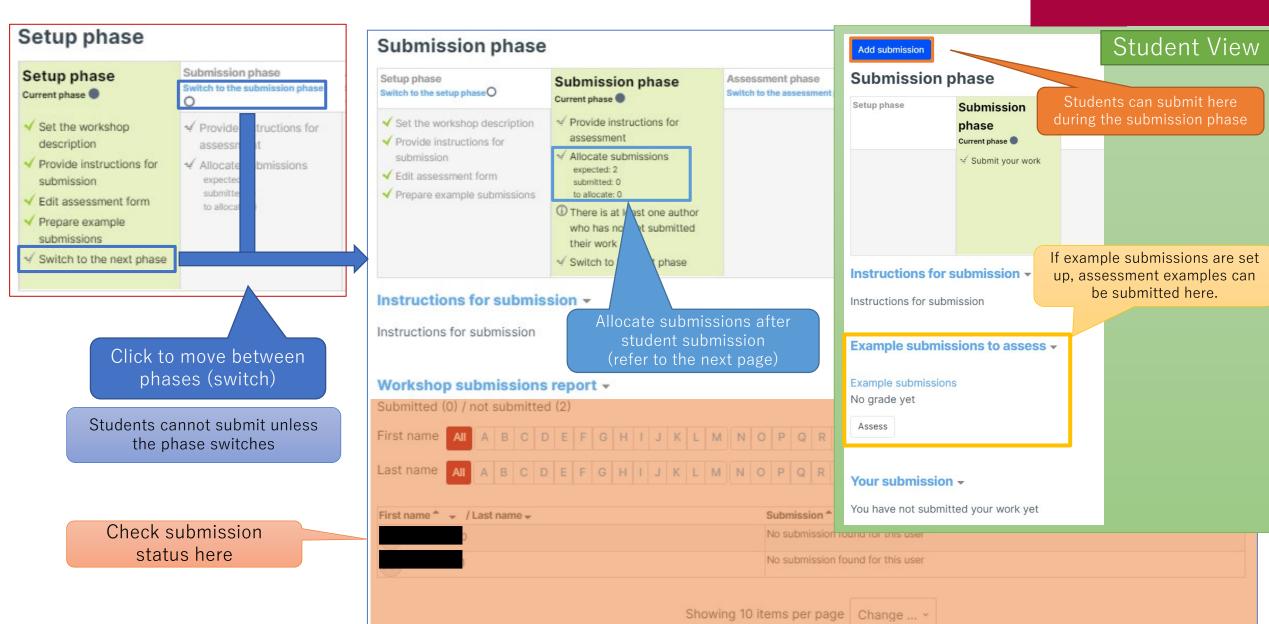

## Submission Phase

Allocate assignments

Set up allocation by selecting one of the three methods below

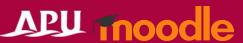

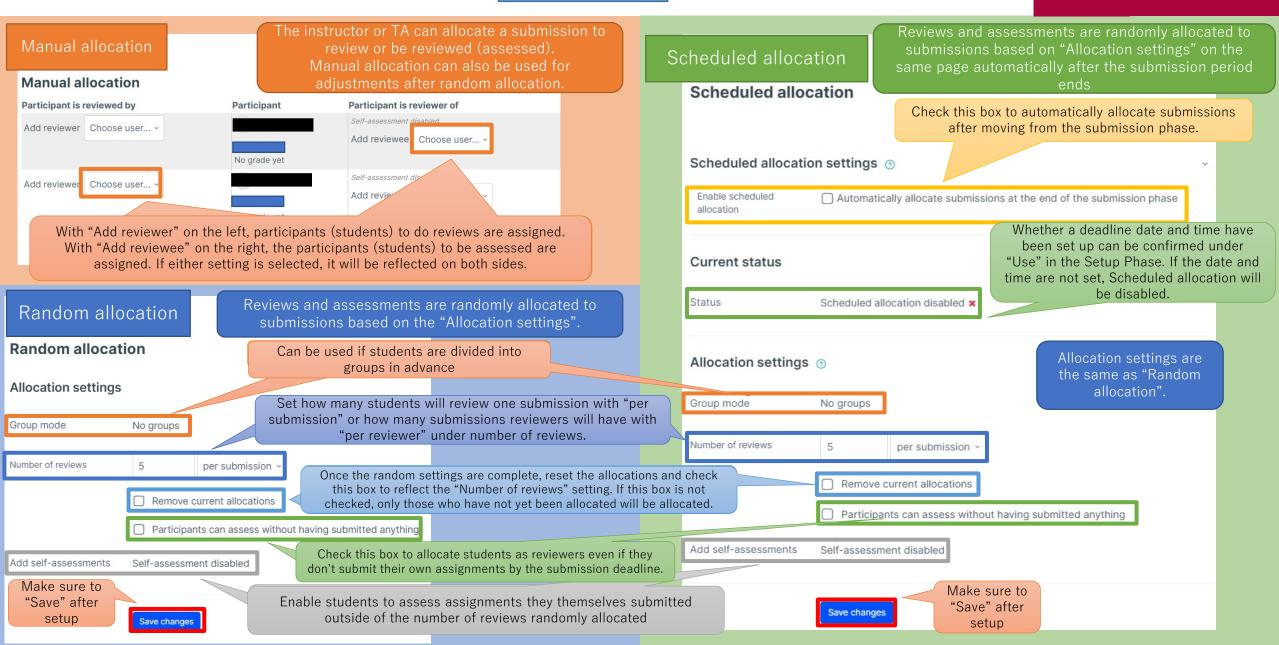

### Submission Phase

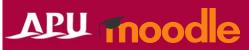

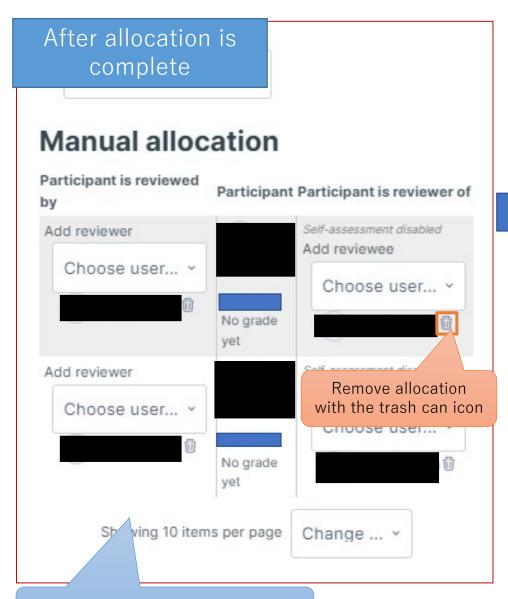

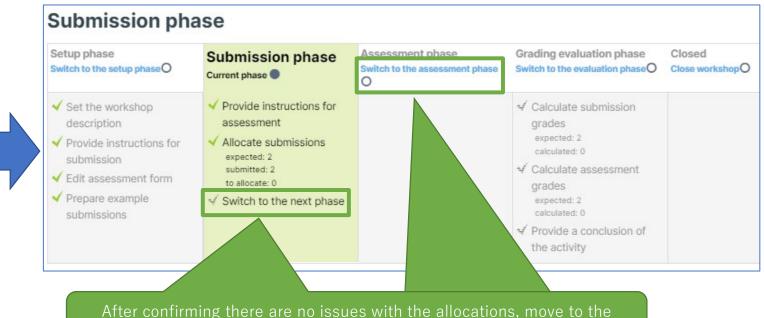

\* When "Switch to the next phase after the submission date and time close" is set to on, the phase will automatically switch after the submission date and time close.

Confirm allocation content

### Assessment Phase

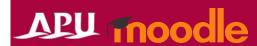

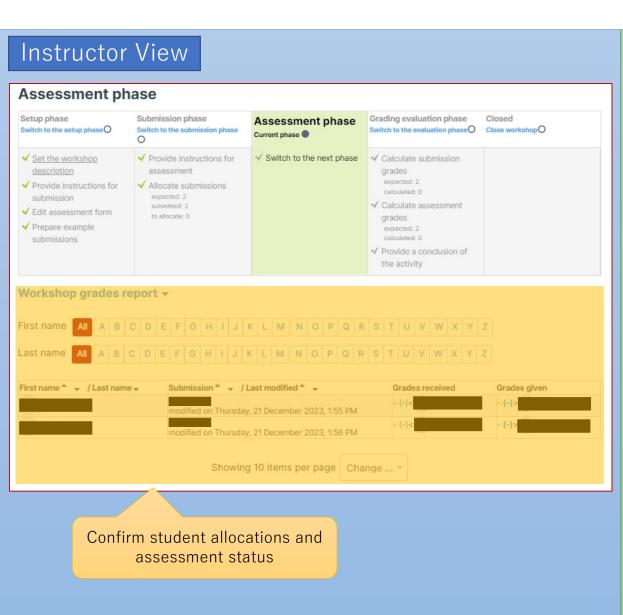

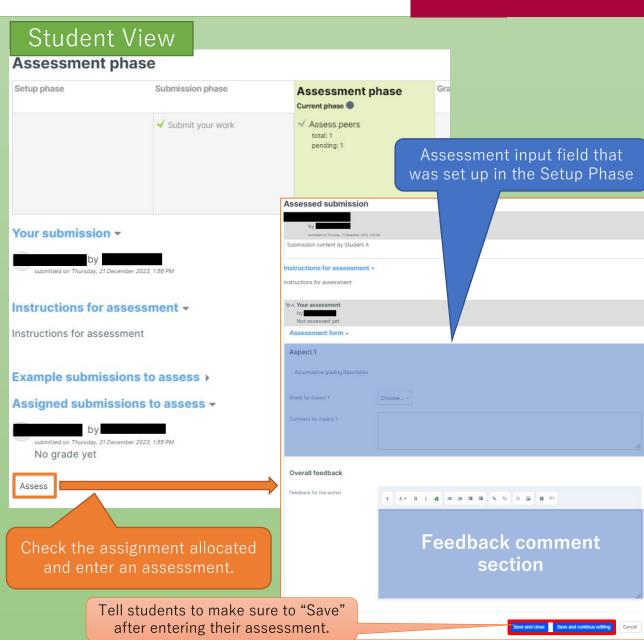

## Grading Evaluation Phase

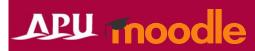

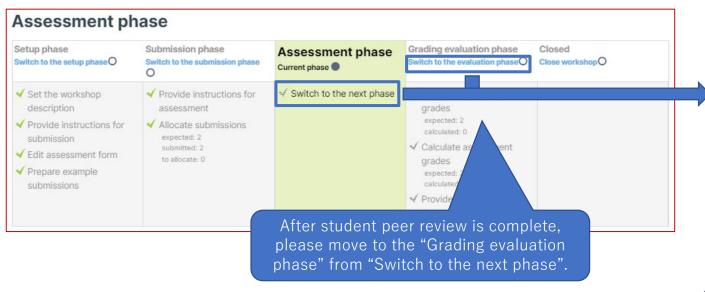

The Grading Evaluation Phase totals the final grade in Workshop. The "grade for the submission" (the mark for the submission itself) given by the reviewer and the "grade for the assessment" (the mark for the assessment) of that reviewer are calculated. If there are several reviewers for a single submitted assignment, "assessment weight" set up for the reviewers becomes important.

\* "Assessment weight" adds weight (importance) to the reviewer's assessment and the assessment with the highest weight is seen as important. As a result, the "grade for the submission" will be the grade calculated with a weighted average including the "assessment weight". \* "Assessment weight" is also connected to the "grade for the assessment". The highest weighted reviewer becomes the standard, and a low grade can be given to reviewers whose reviews are largely different from the standard. For example, assessment weight can be used to give a low grade as a penalty to a reviewer who made a careless assessment quite different from the standard.

To add an assessment from the instructor for each student's submission as necessary, click on the title of the submission under "submissions" to start the assessment.

Grades and assessments can be cleared all at once.

Please be very careful when using this setting as it will delete all assessment data.

| etup phase<br>witch to the setup phaseO                                                                                                    | Submission phase<br>Switch to the submission phase<br>O                                                                                           | Assessment phase Switch to the assessment phase O                                                                                                    | Grading evaluation phase Current phase                                                                                                    | Closed<br>Close workshop O                                          |
|----------------------------------------------------------------------------------------------------|----------------------------------------------------------------------------------------------------|----------------------------------------------------------------------------------------------------|----------------------------------------------------------------------------------------------------|---------------------------------------------------------------------|
| ✓ Set the workshop<br>description<br>✓ Provide instructions for<br>submission<br>✓ Edit assessment form<br>✓ Prepare example<br>submissions | <ul> <li>✓ Provide instructions for<br/>assessment</li> <li>✓ Allocate submissions<br/>expected: 2<br/>submitted: 2<br/>to allocate: 0</li> </ul> |                                                                                                    | ✓ Calculate submission grades expected: 2 calculated: 0 ✓ Calculate assessment grades expected: 2 calculated: 0 X Provide a conclusion of the activity ✓ Switch to the next phase                                                                                                    |                                                                     |
|                                                                                                    | had@ Campariaan with                                                                                                    | the best assessment >                                                                                                    |                                                                                                    |                                                                     |
| rading evaluation                                                                                                    | settings                                                                                                    | Set the g                                                                                                    | rading evaluation                                                                                                    | n of assessments<br>on settings. For do<br>o the next page.         |
| Frading evaluation                                                                                                    | settings  fair  Re-calculate grad                                                                                                    | Set the g                                                                                                    | rading evaluation please refer t                                                                                                    | on settings. For done the next page.                                |
| orading evaluation omparison of assessment  orkshop grades r  orkshop all A B                                                               | settings  fair  Re-calculate grad                                                                                                    | Set the g                                                                                                    | grading evaluation please refer to please refer to please refe | on settings. For d                                                  |
| Frading evaluation omparison of assessmen  Vorkshop grades r  irst name All A B  ast name All A B                                           | Re-calculate grade  Propert C D E F G H I J  C D E F G H I J  Sion* - /Last Grade*                                                                | Set the g  the g  KLMNOPQ  Grade for s  (of 80) *                                                                                                    | ssessments for revised or ad                                                                                                    | on settings. For do the next page.  or each student ded to as nece  |
| irst name * / Submis modifie modifie Decem                                                                                                  | Re-calculate grade  Properties  C D E F G H I J  C D E F G H I J  Sion* - /Last                                                                   | Set the gest the gest seemed and seems the gest seems the gest see | ssessments for revised or ad                                                                                                    | on settings. For do the next page.  or each student ded to as nece. |

## Grading Evaluation Phase

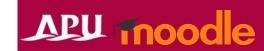

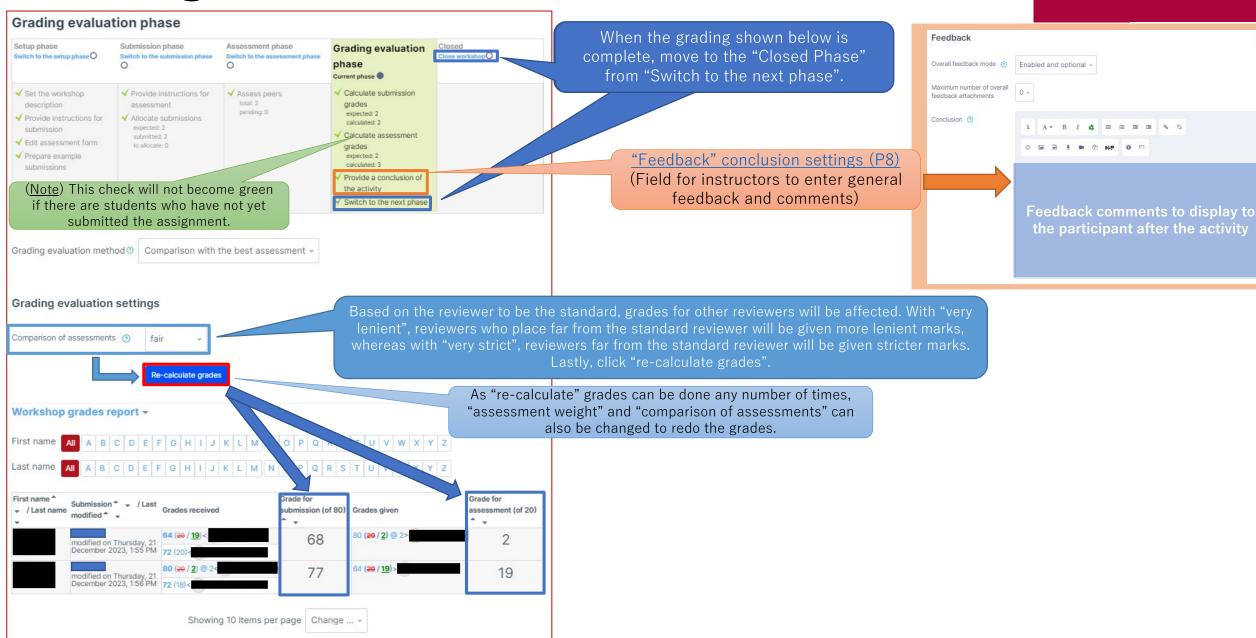

### Closed Phase

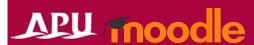

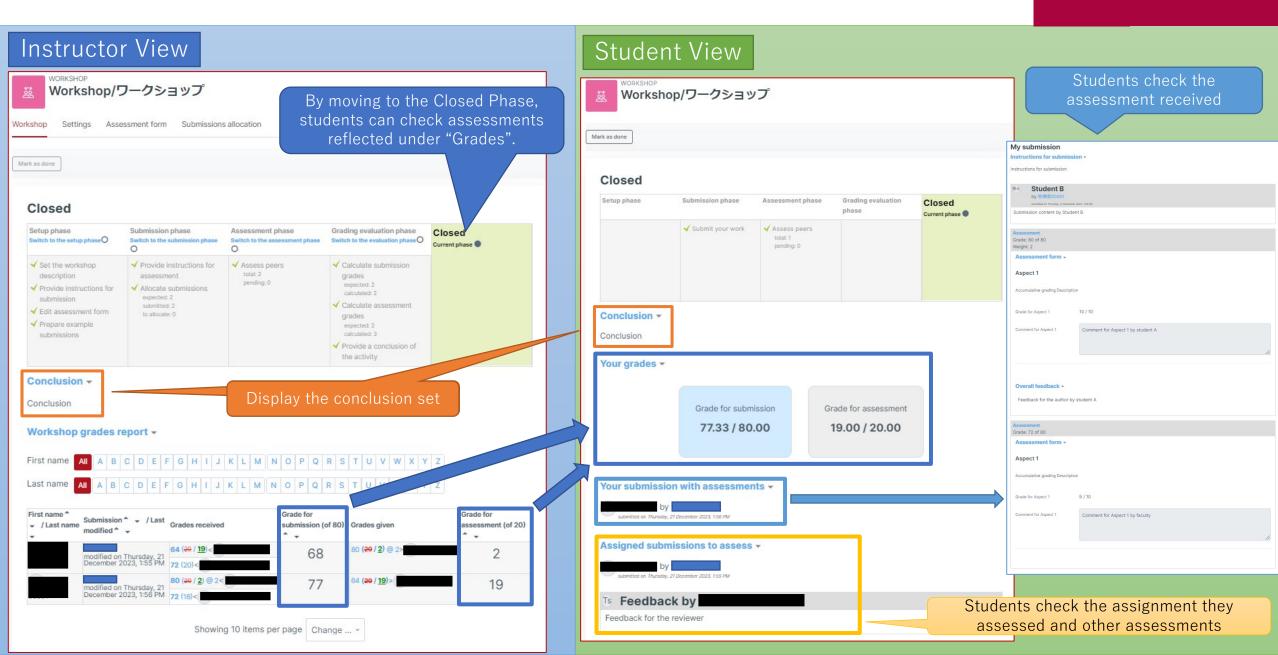

### (Ref.) Anonymous setting for creators and reviewers

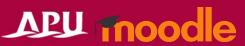

• Under regular settings, "Whose submission to review (creator name)" is displayed and "Who reviewed the submission (reviewer name)" is anonymous. These settings can be changed with permission settings.

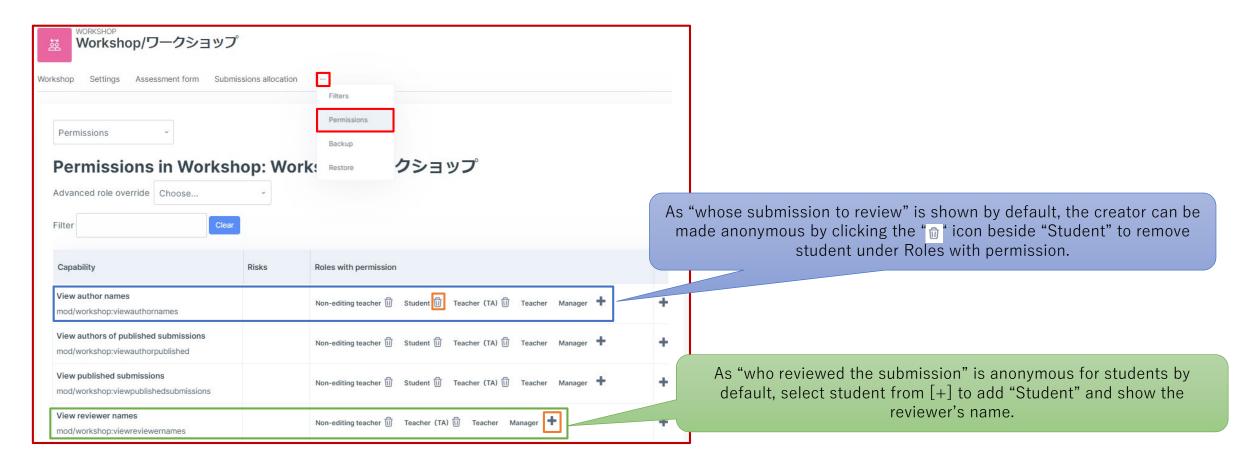